### **SuisseOffer**

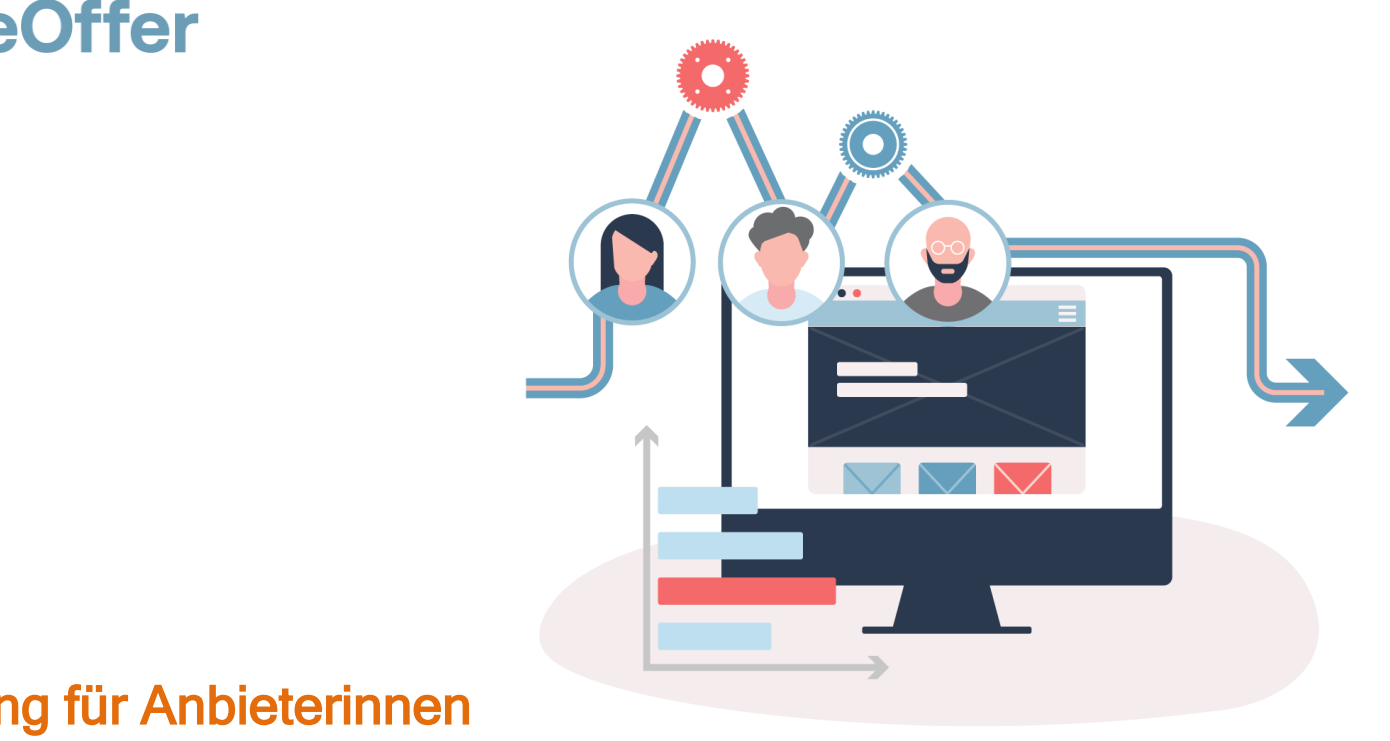

### Einladung für Anbieterinnen SuisseOffer Tool Suite

### Wizard geführt und Responsive ..

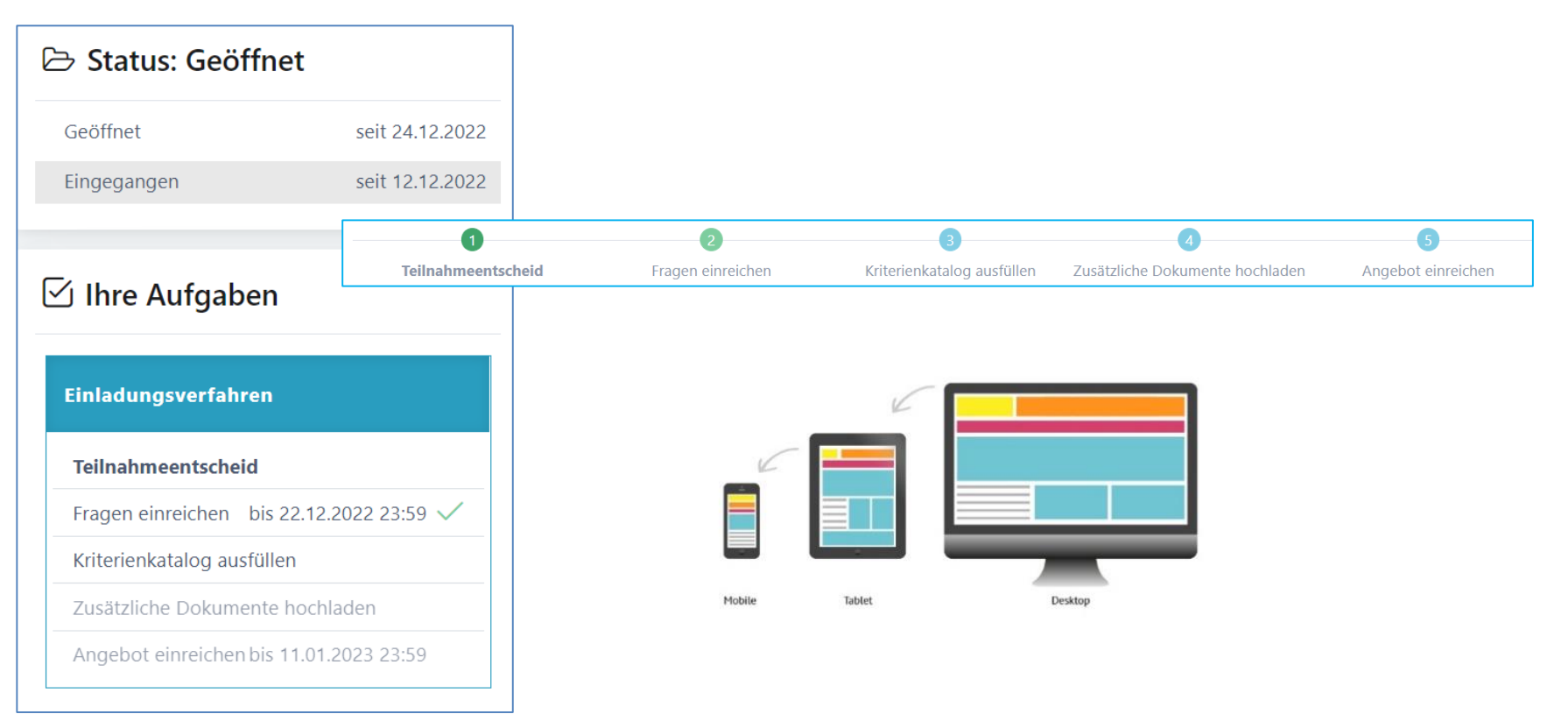

### Unterstützte Verfahren

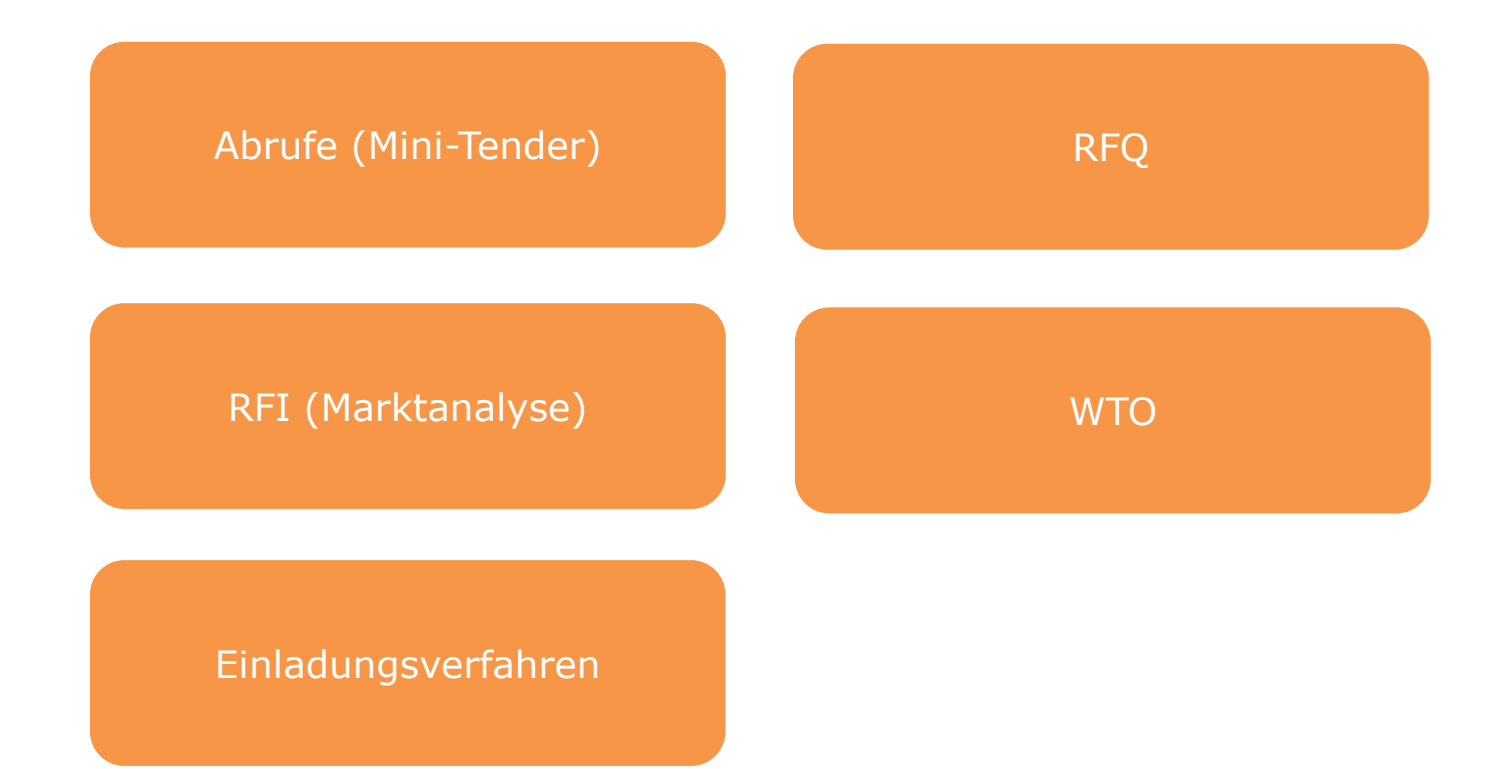

### Rollen im System

• Objektorientierte Benutzerverwaltung

Admin PL/FB Anbieter

• 2-Faktor-Authentifizierung per Mobile-Nummer oder E-Mail

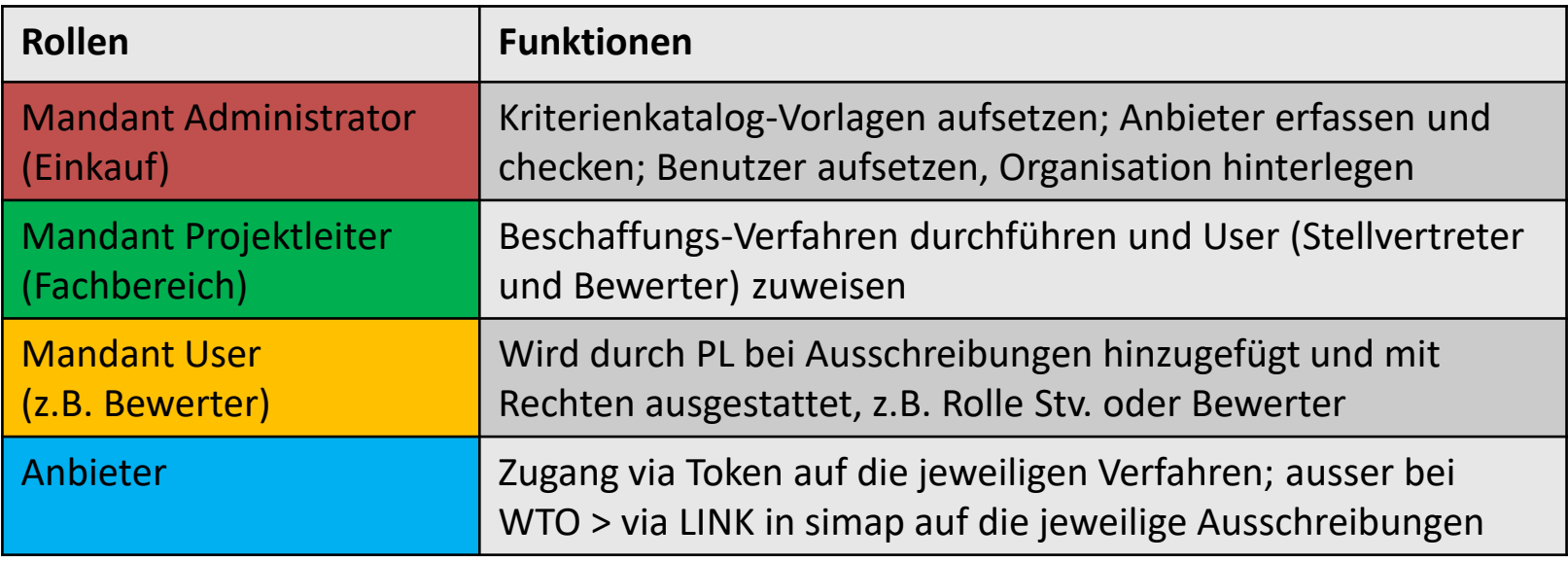

## Anmeldung / Registrierung als Anbieter

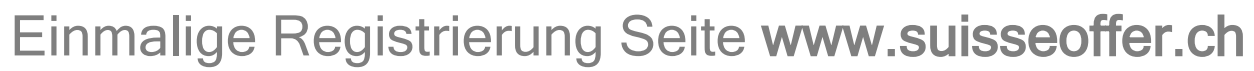

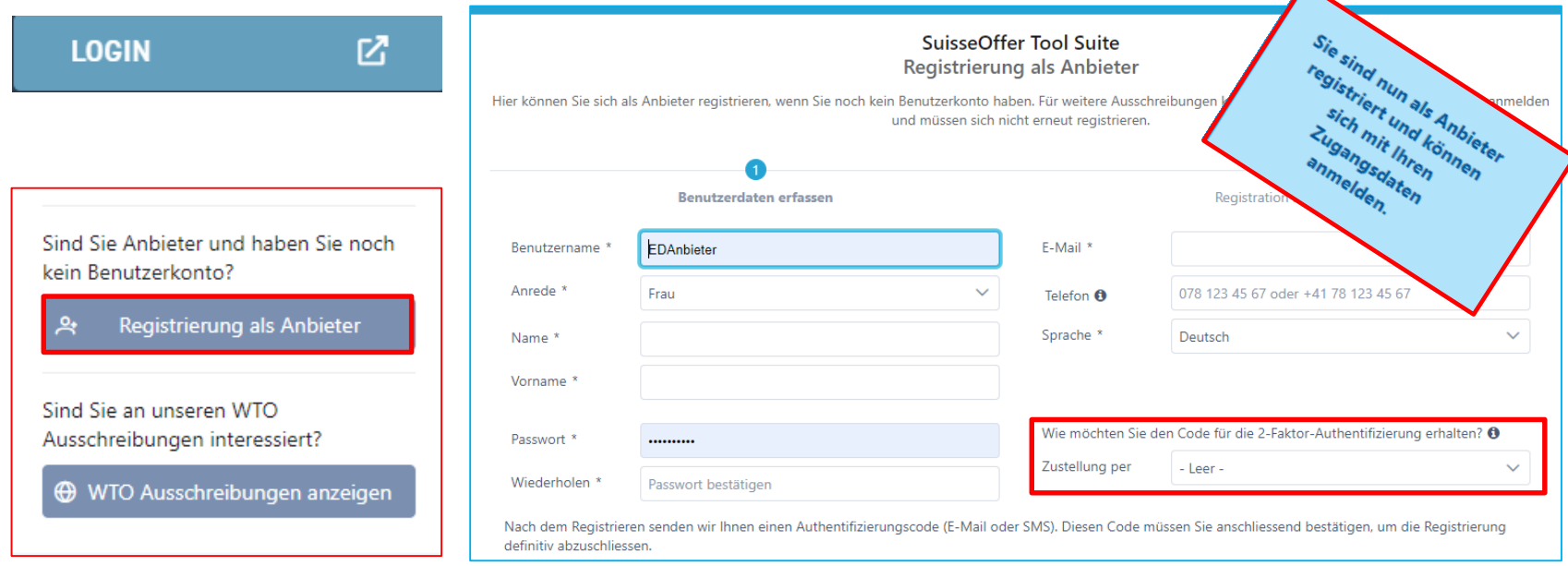

Anbieter

 $\blacktriangle$ 

## Log-in als Anbieter

- Log-In
	- Benutzername
	- Passwort
	- 2-Factor

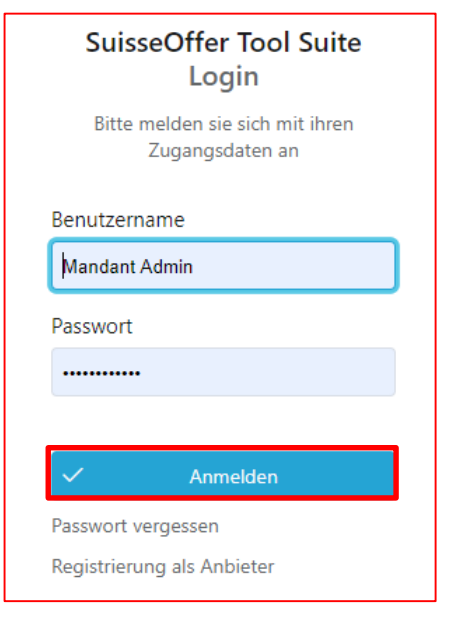

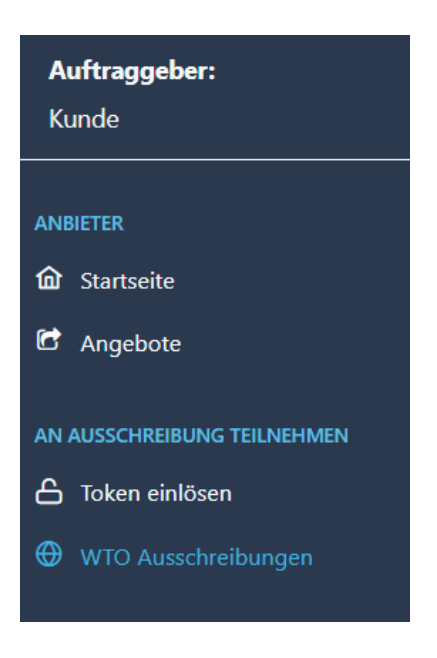

## Rolle Anbieter bei Einladung (Token)

- Anfrage (E-Mail mit Token), ausser bei WTO -> nächste Seite
- Übersicht auf Ausschreibung (ev. weitere Benutzer aufsetzen)
- Teilnahme bestätigen
- Frageforum (Fragen stellen)
- Angebot erstellen
	- (Kriterienkatalog beantworten)
- Angebot einreichen

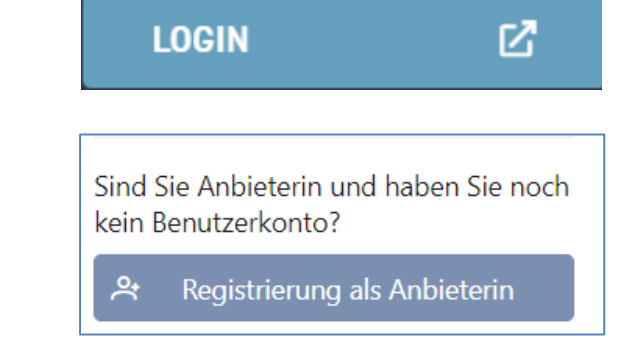

Anbieter

### WTO-Ausschreibung

Die WTO-Ausschreibung wird als SaaS (Software as a Service) zur Verfügung gestellt.

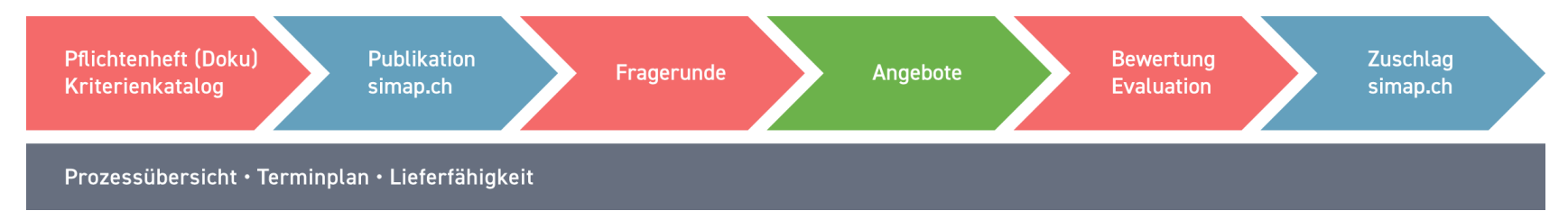

Anzeigen von WTO-Ausschreibungen:

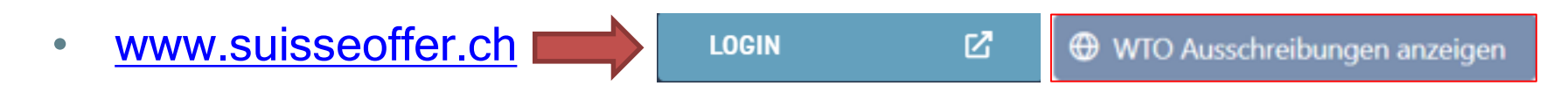

### Rolle Anbieter bei WTO

• Simap > Öffentlicher Link zur Ausschreibung

Öffentlicher Link auf der https://suioftest.begasoft.ch/suite/pages/public/wtoPublikation.jsf?id=44715bf1-SuisseOffer-Plattform 659a-427d-a2c7-53aa603aa1f3

- WTO-Ausschreibung auf SuisseOffer ansehen
- Registrieren / Log-In
- Teilnahme bestätigen
- Frageforum
- Angebot erstellen
- Angebot einreichen

- Dokumente der ausschreibenden Stelle beachten -

9

Sind Sie an unseren WTO

**LOGIN** 

Ausschreibungen interessiert?

**←** WTO Ausschreibungen anzeigen

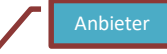

M

## WTO ansehen: Dokumente / Kriterienkatalog /

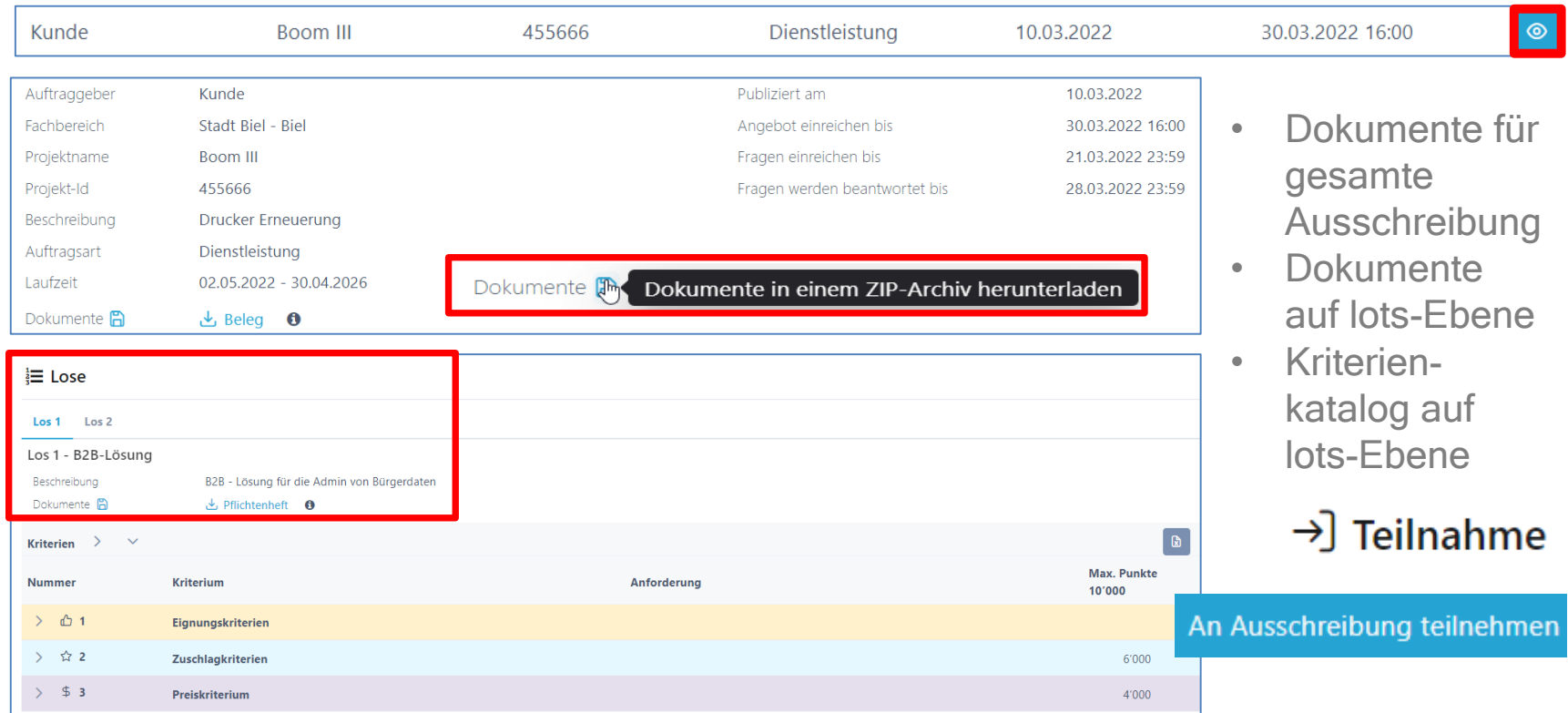

### An WTO-Ausschreibung teilnehmen

- Firmendaten bekannt geben
- Kontaktinformationen

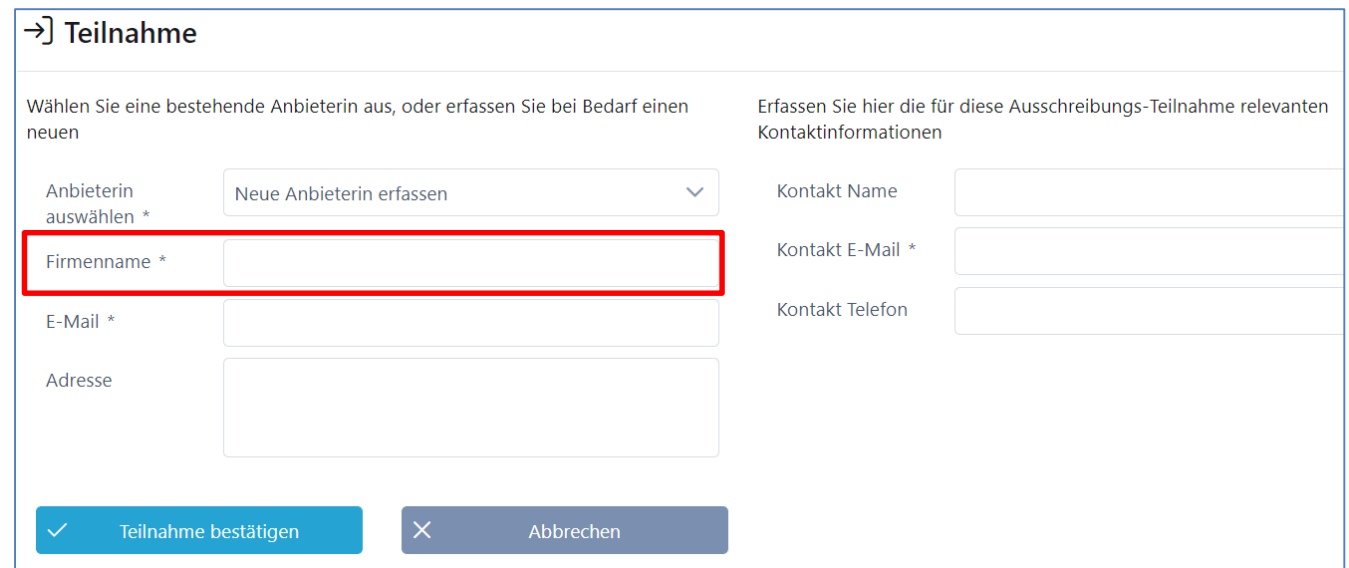

>] An Ausschreibung teilnehmen

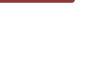

Anbieter

# Übersicht / Teilnahme an den Losen (WTO)

Ausschreibung anzeigen

• Zurück auf Ausschreibung

Anbieter

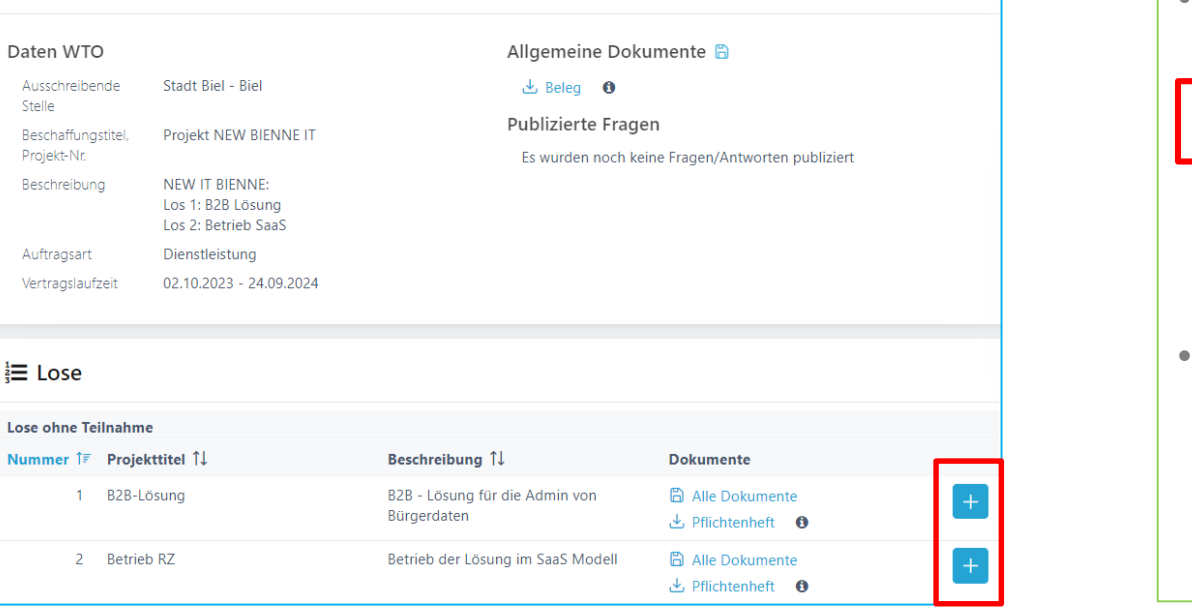

C Projekt NEW BIENNE IT

Ausschreibung anzeigen • Teilnahme an den Losen

### An Ausschreibung teilnehmen (nicht WTO)

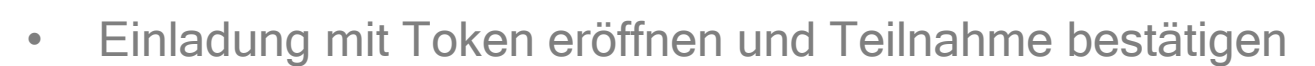

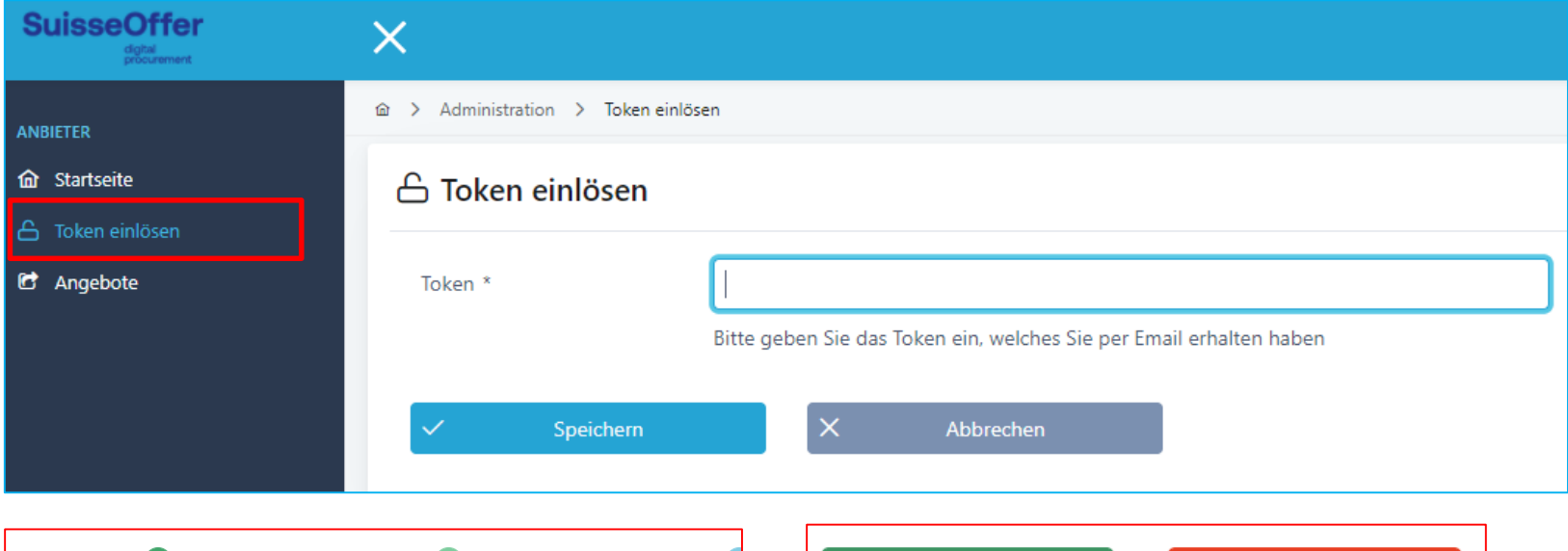

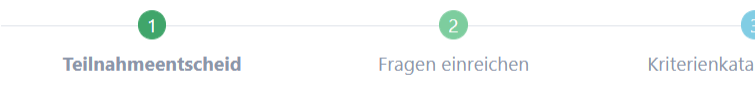

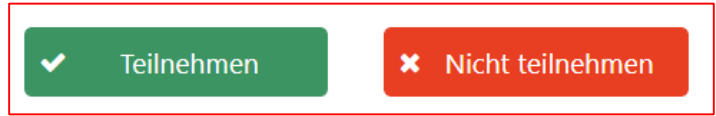

Anbieter

# Übersicht auf Anfrage

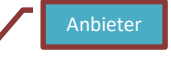

• Aufgabenkontrolle, Dokumente und Kriterienkatalog stehen zur Verfügung:

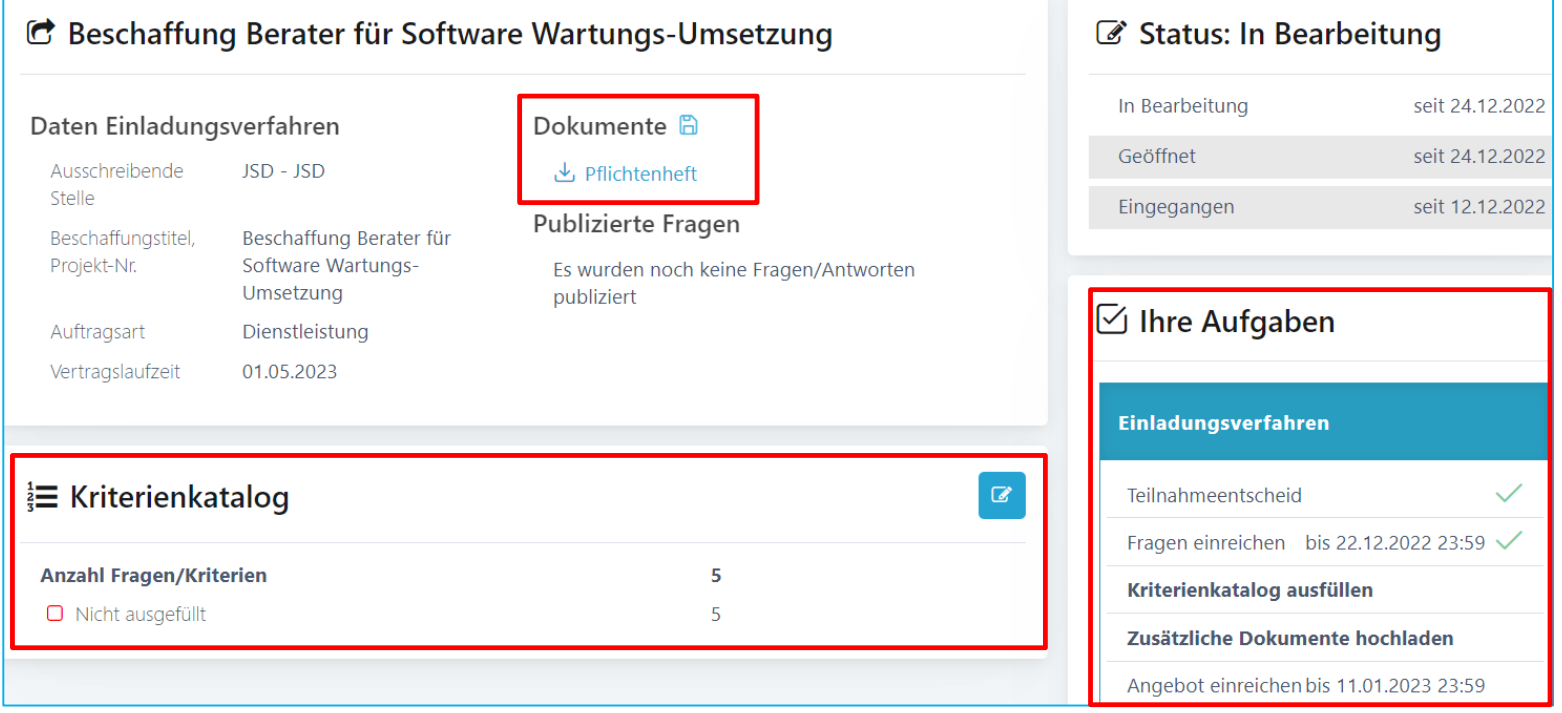

### Benutzer hinzufügen

• Unterhalb der Aufgaben können weitere Benutzer eingeladen werden; die neuen Benutzer müssen sich zuerst registrieren:

#### Neuen Benutzer hinzufügen

Mailadresse angeben: \*

dieter.muster@anbieterin.ch

(i) Es gibt keinen Anbieterin-Benutzer mit der angegebenen Mailadresse. Der neue Benutzer muss sich zuerst als Anbieterin registrieren. Dann können Sie ihn zuweisen.

Benutzer hinzufügen

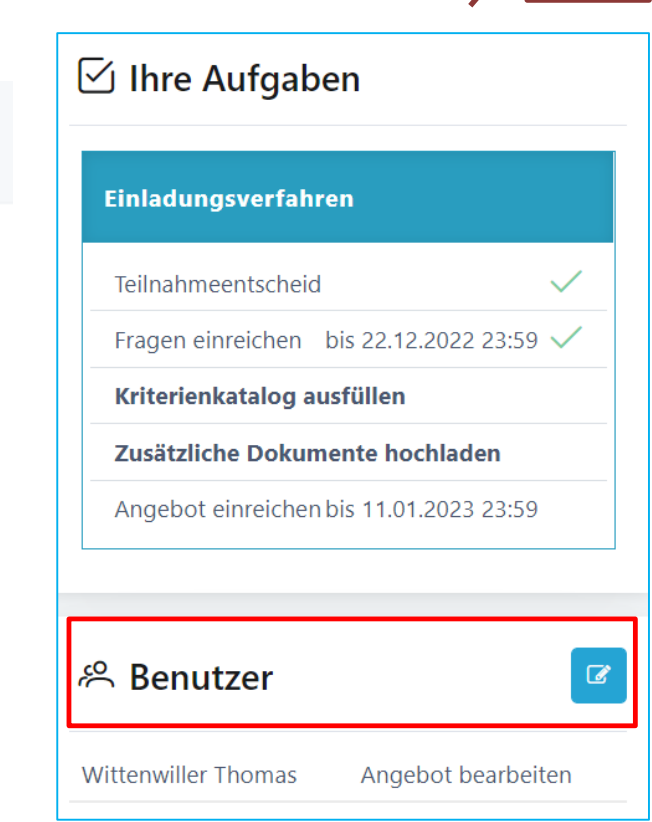

Anbieter

### Fragen einreichen

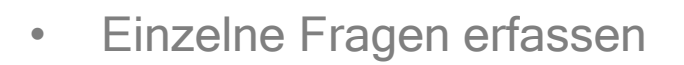

- Einreichen der Fragen bedeutet Publizieren
- $\mathcal{P}$

• Detail ansehen

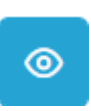

 $+$ 

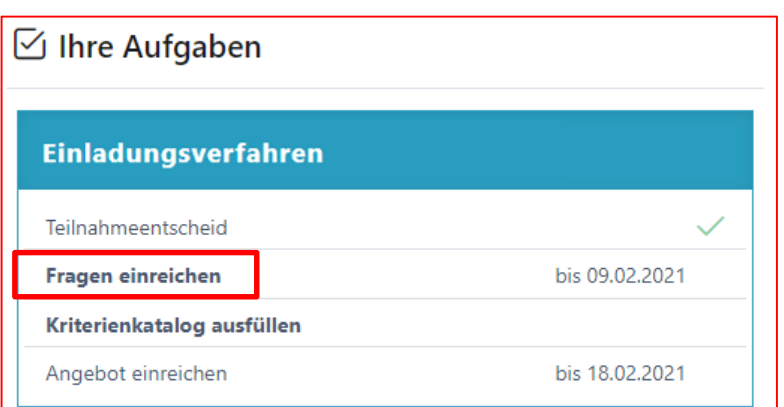

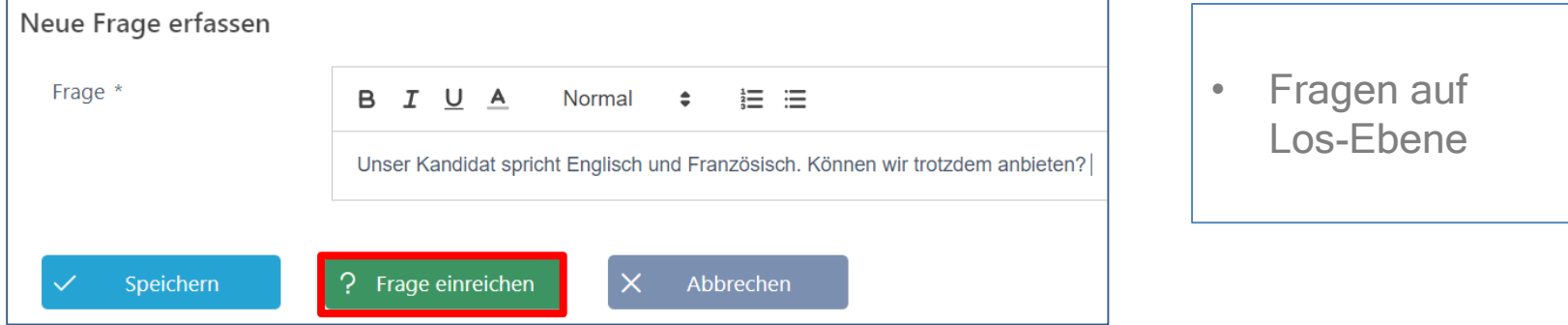

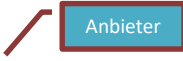

### Frageforum – Publizierte Antworten

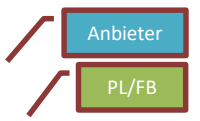

- Publizierte Fragen/Antworten
	- Fragen beantworten
- Detail ansehen

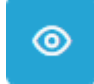

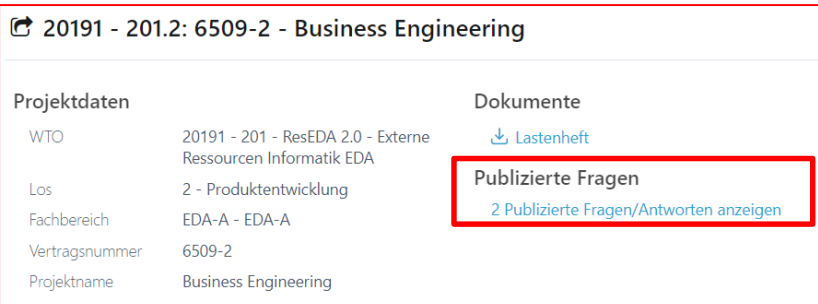

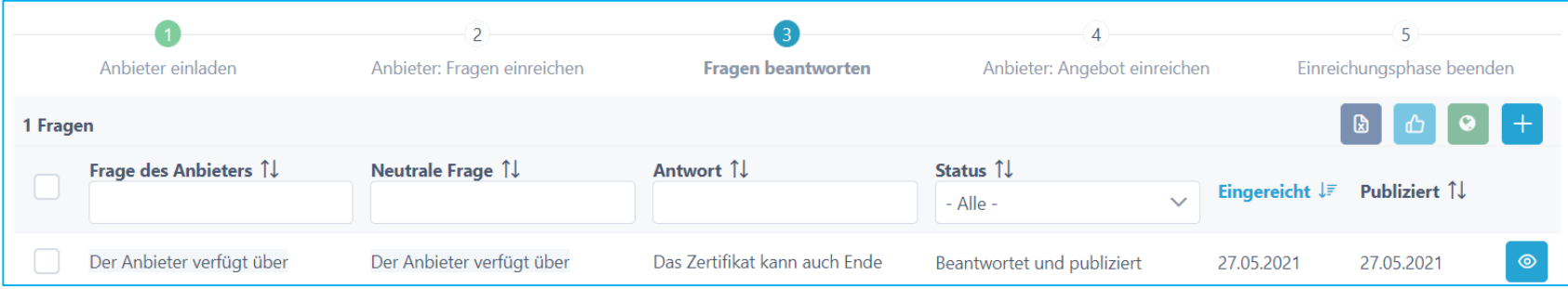

### Angebot bearbeiten

• Kriterienkatalog beantworten

≹ Kriterienkatalog

**Anzahl Fragen/Kriterien** 

• Zusätzliche Dokumente hochladen

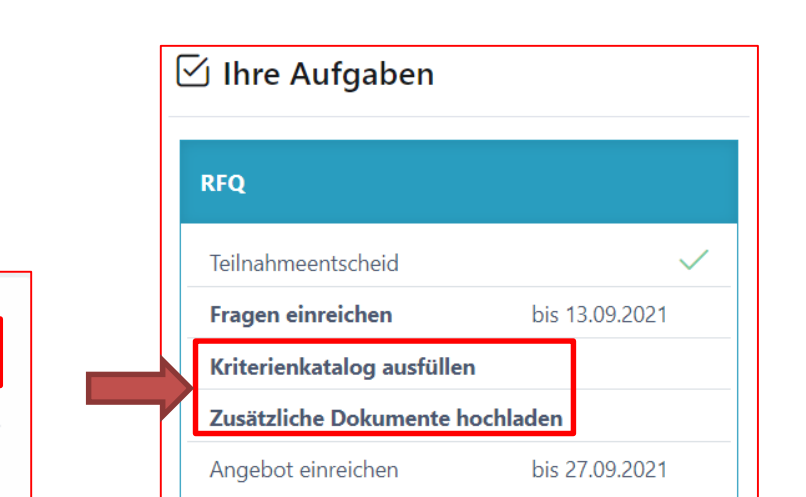

• Zurück auf Übersicht

 $\Box$  Nicht ausgefüllt

Angebote > Test WTO > Angebot einreichen 仚  $\rightarrow$ 

 $\mathcal{Q}$ 

8

8

Anbieter

### Kriterienkatalog bearbeiten

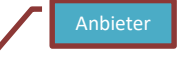

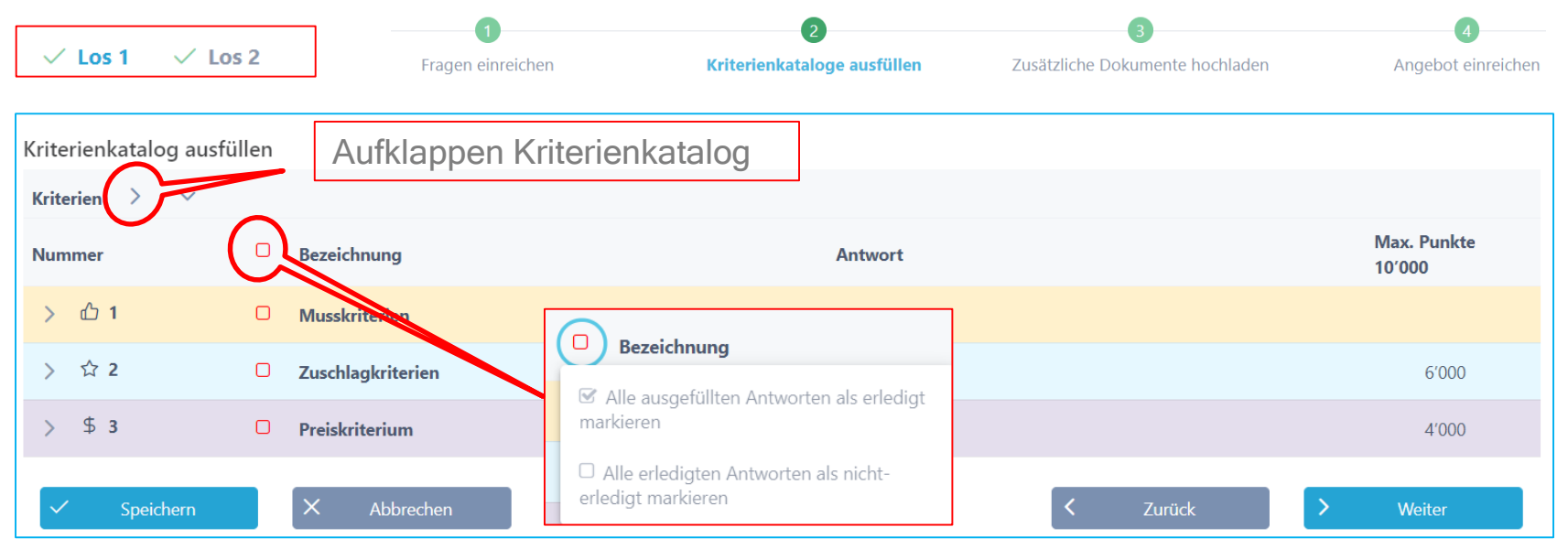

**► Bearbeiten der Antworten (Los-Ebene)** 

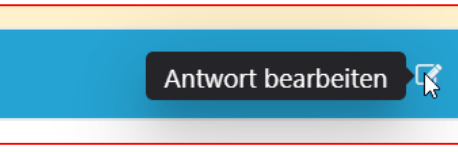

### Einzelne Kriterien beantworten

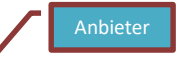

- Antworten einreichen
- Dokumente hochladen
- Check-Box erledigt
- Weiter zur nächsten Frage **D**

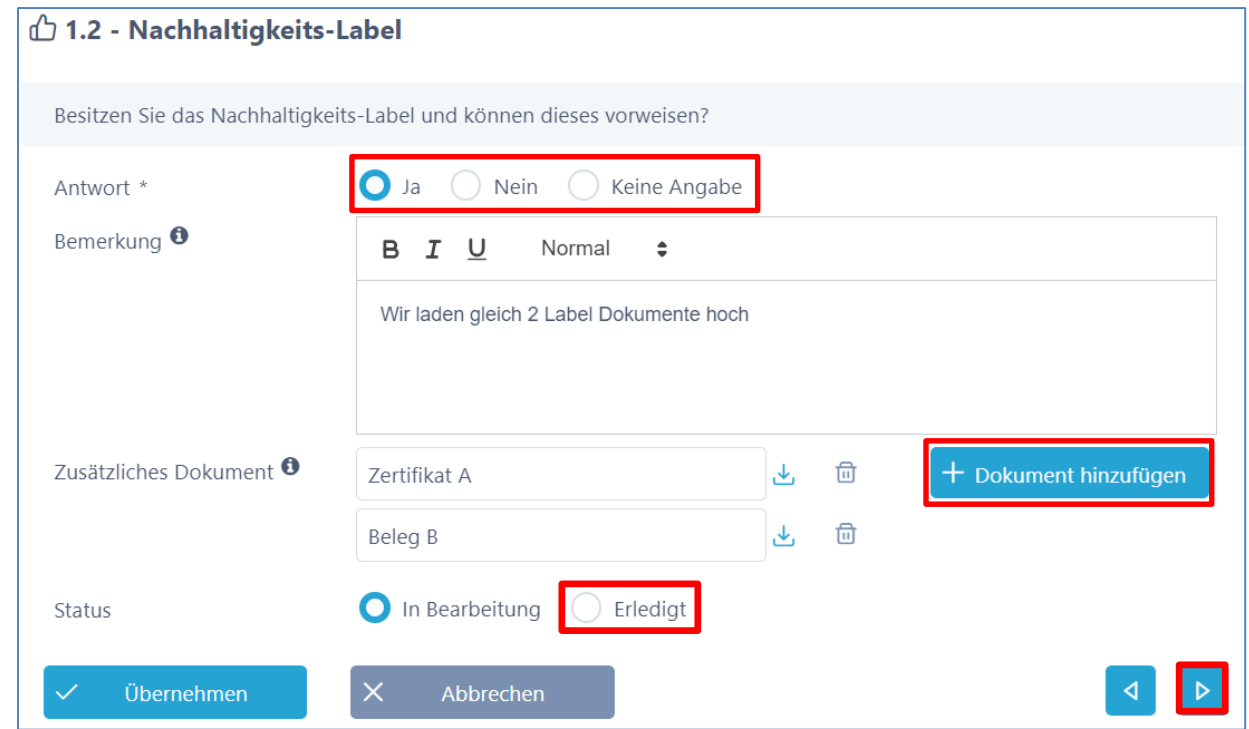

### Letzte Frage beantworten

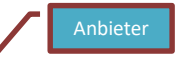

- Antwort einreichen
- Dokumente hochladen
- Check-Box erledigt
- Dann auf Funktion übernehmen

Übernehmen

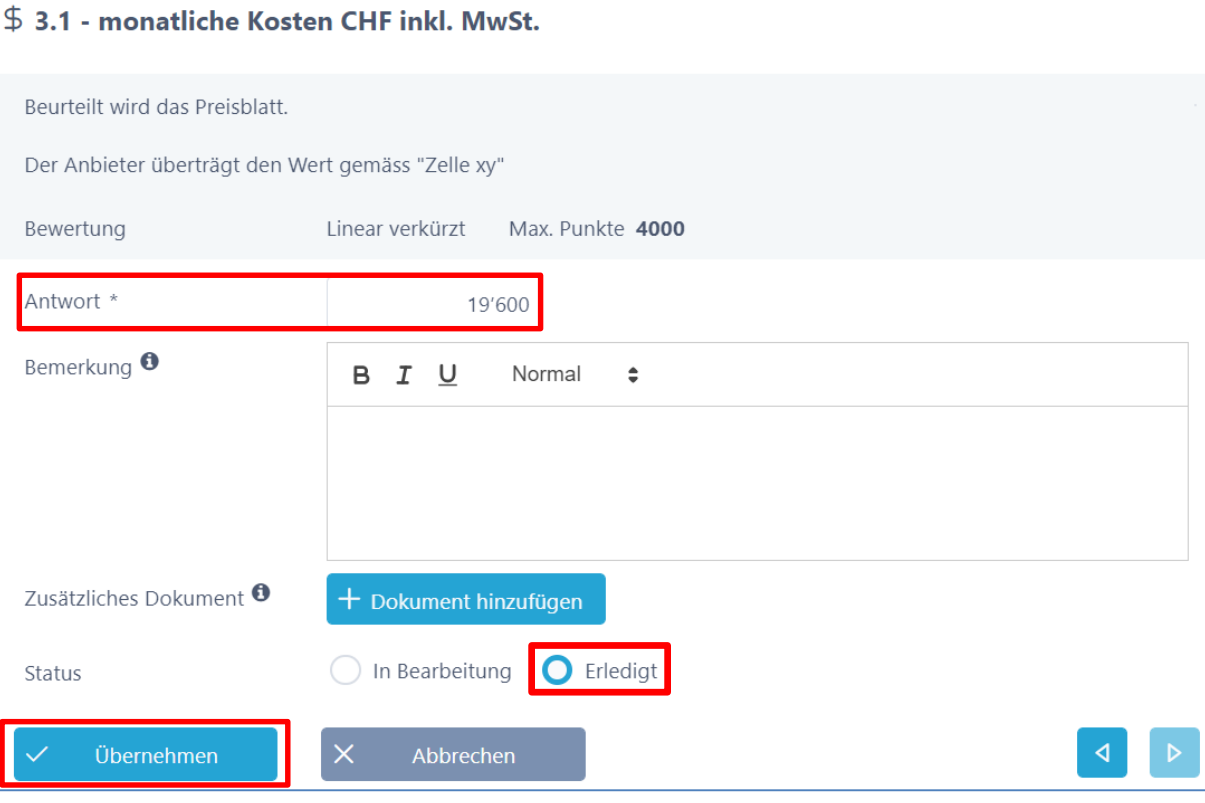

### Kriterien-Katalog beenden

- Alle Fragen beantwortet  $\boxed{\mathbf{G}}$ 
	- Anzeige der Antworten und hochgeladenen Dokumente
	- **► Export Kriterienkatalog**
	- Angebot einreichen > Weiter (ev. zusätzliche Dokumente hochladen)

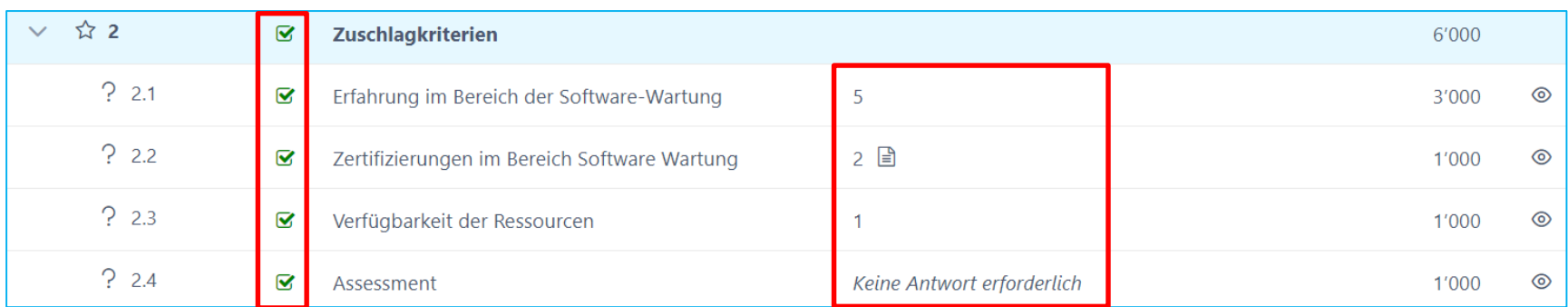

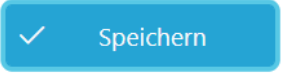

Weiter

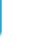

22

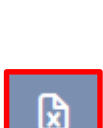

## Angebot einreichen

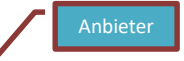

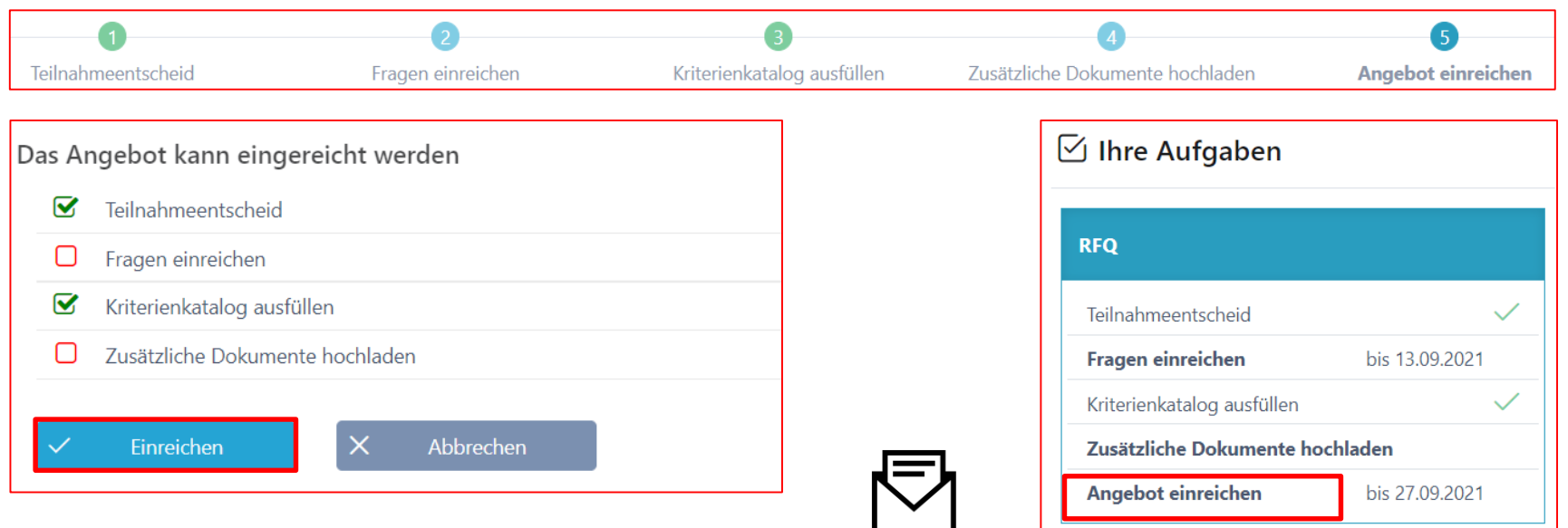

Eventuell Kriterienkatalog-Download oder andere Dokumente unterzeichnen und fristgerecht an ausschreibende Stelle zusenden.

### auf bestehende Angebote gelangen

• bestehende Angebote weiter bearbeiten

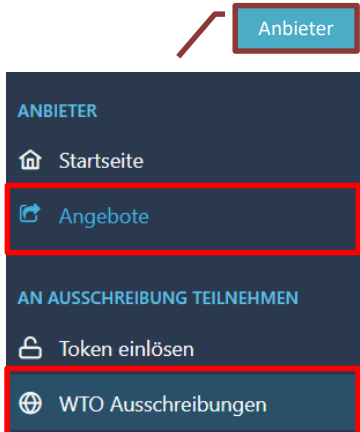

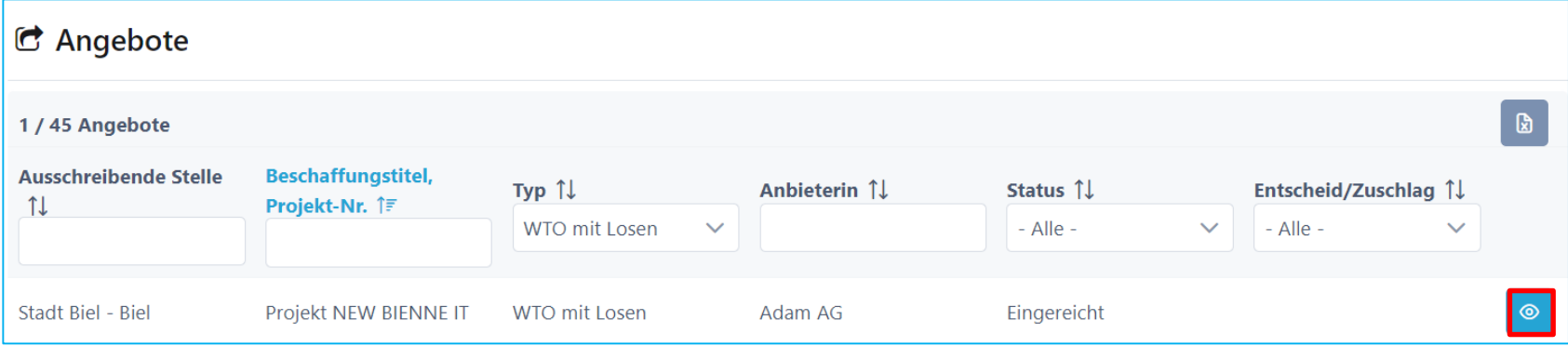

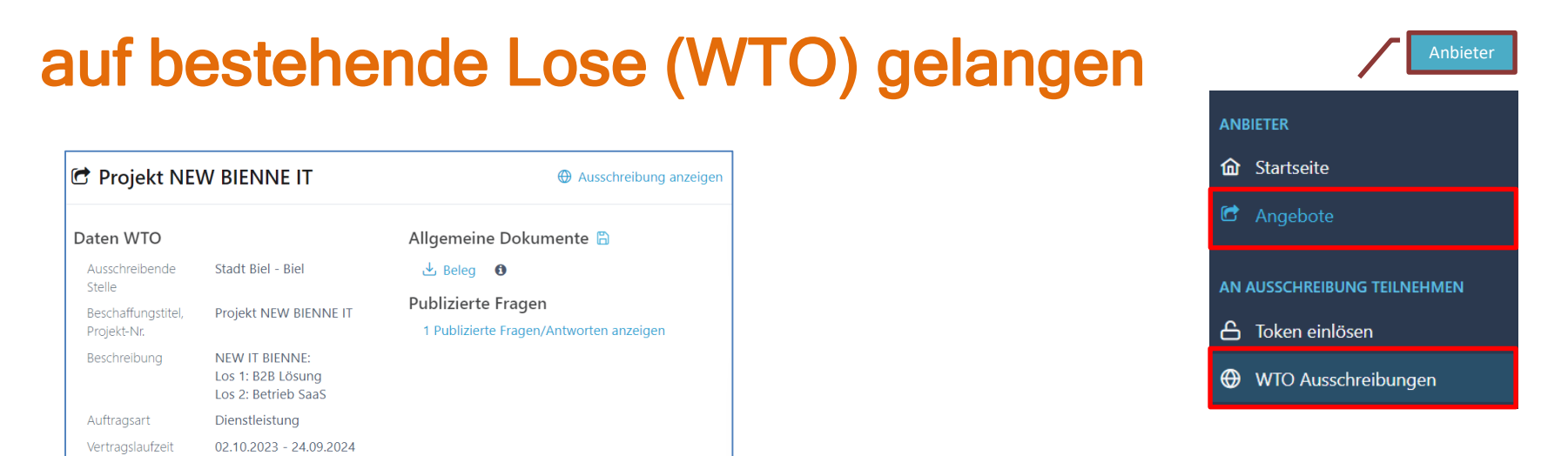

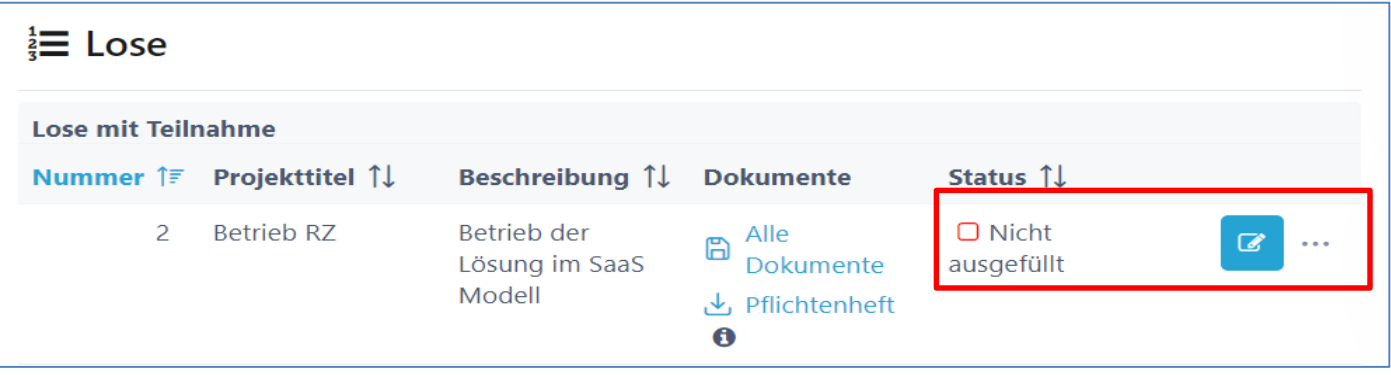

# Angebot(e) bei Losen (WTO) einreichen

• Das Angebote wurde eingereicht:

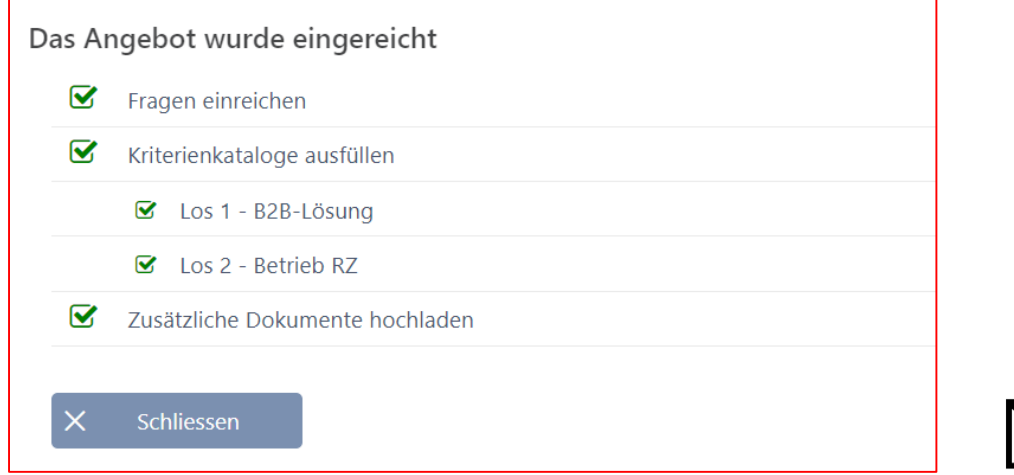

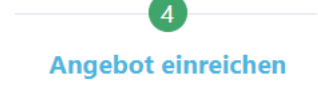

Anbieter

• Eventuell Kriterienkatalog-Download oder andere Dokumente unterzeichnen und fristgerecht an ausschreibende Stelle zusenden.

### SuisseOffer - Beschaffungsverfahren

- mit geringem Aufwand zu sichtbaren, verbesserten Ergebnissen
- standardisierte und digitalisierte Ausschreibungsprozesse
- Transparenter Einbezug sämtlicher Teilnehmer (Liefer-Fähigkeit)
- SaaS Modell (Software as a Service)
- Betrieb, SW-Entwicklung & Support swissmade wir sind für sie da!

Ihre Lösung für öffentliche Beschaffungen!

### Bewertung/Evaluation durch Kunde

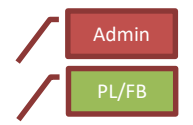

- Bewertung durch den Kunden
- Zuschlag / Abschlag

#### **WIR FREUEN UNS AUF SIE!**

Suisse0ffer AG Erlenauweg 17 3110 Münsingen

Tel: +41 31 533 19 20 E-Mail: info@suisseoffer.ch

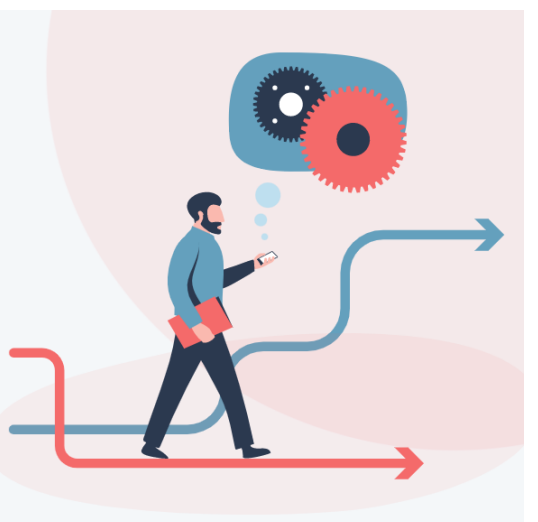